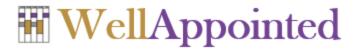

# Use Case Descriptions

# Overview of the System

WellAppointed will allow college/university students to schedule meeting times with their instructors. Each Instructor will have her/his own instance of WellAppointed.

WellAppointed will be fairly simple, so it need not be "session-oriented". That is, the system may require the user to authenticate herself/himself each time she/he performs an activity.

### Conventions

The use case descriptions that follow often need to refer to WWW pages. Some of these pages may have the suffix .php and some may have the suffix .html. To avoid over-specification, all WWW pages in this document have the generic suffix .www (and the designer/programmer will need to determine whether they should be .html or .php files).

## Actors

The use case descriptions that follow refer to the following actors:

Instructor The person with whom students want to schedule appointments.

Student The person who wants to schedule an appointment.

Others Other people who have previously scheduled an appointment.

# Edit Schedule

Actors: Instructor

<u>Preconditions:</u> Schedules exist.

Postconditions: One schedule may be modified.

<u>Trigger:</u> Instructor requests the Edit Schedule feature (e.g., Instructor loads edit.www and

properly authenticates).

#### **Basic Flow:**

1. WellAppointed displays the locked and unlocked schedules.

- 2. Instructor selects a particular unlocked schedule.
- 3. WellAppointed locks the schedule.
- 4. WellAppointed displays a grid containing all blocks in the schedule for that week.
- 5. Instructor selects 0 or more *unavailable* blocks to make available.
- 6. Instructor selects 0 or more *open* blocks to make unavailable. (Note: Reserved blocks cannot be made unavailable.)
- 7. Instructor submits changes.
- 8. WellAppointed unlocks the schedule.
- 9. WellAppointed terminates.

#### **Exceptional Flow:**

- 1. Instructor cancels editing (at any time prior to submission).
- 2. WellAppointed unlocks the schedule.
- 3. WellAppointed terminates.

## Reserve Block

Actors: Student, Others

<u>Preconditions:</u> Schedules exist.

Postconditions: One schedule may be modified.

<u>Trigger:</u> Student requests the Reserve Block feature (e.g., Student loads reserve.www and

authenticates).

#### Basic Flow:

1. WellAppointed displays all locked and unlocked schedules.

- 2. Student selects a particular unlocked schedule.
- 3. WellAppointed locks the schedule.
- 4. WellAppointed displays a grid containing all blocks (both reserved and open) in the schedule for that week. Blocks reserved by Student contain the username and the purpose; blocks reserved by Others contain no descriptive information.
- 5. Student selects an open block.
- 6. WellAppointed determines if Student has too many reservations in the schedule.
- 7. If not:
  - a. WellAppointed prompts for a purpose.
  - b. Student enters a formatted purpose (i.e., text that may or may not include sections that are bold, italic, or code).
  - c. WellAppointed reserves the block.

#### Otherwise:

- d. WellAppointed displays an error message.
- 8. WellAppointed unlocks the schedule.
- 9. WellAppointed terminates.

## Cancel Reservation

Actors: Student

<u>Preconditions:</u> Schedules exist.

Postconditions: One schedule may be modified.

<u>Trigger:</u> Student requests the Cancel Reservation feature (e.g., Student loads cancel.www and

authenticates).

## **Basic Flow:**

1. WellAppointed displays all locked and unlocked schedules.

- 2. Student selects a particular unlocked schedule.
- 3. WellAppointed locks the schedule.
- 4. WellAppointed displays a grid containing all blocks reserved by Student. Blocks contain the username and the purpose.
- 5. Student selects a reserved block.
- 6. WellAppointed opens the block.
- 7. WellAppointed unlocks the schedule.
- 8. WellAppointed terminates.

# View Schedule

Actors: Instructor

<u>Preconditions:</u> Schedules exist.

Postconditions: None.

<u>Trigger:</u> Instructor requests the View Schedule feature (e.g., Instructor loads view.www and

authenticates).

## **Basic Flow:**

1. WellAppointed displays all schedules.

- 2. Instructor selects a particular schedule.
- 3. WellAppointed displays a grid containing all blocks (both reserved and open) in the schedule for that week. Reserved blocks include the username and the purpose.
- 4. WellAppointed terminates.